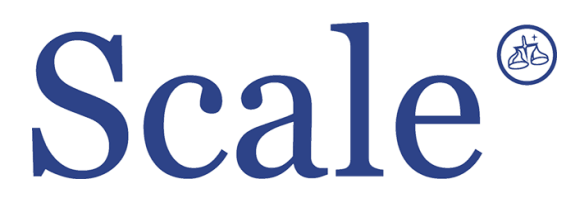

## **Весовые терминалы BI-100RB. Руководство по эксплуатации.**

#### По вопросам продаж и поддержки обращайтесь: sec@nt-rt.ru www.scale.nt-rt.ru

Архангельск (8182)63-90-72 Астана (7172)727-132 Астрахань (8512)99-46-04 Барнаул (3852)73-04-60 Белгород (4722)40-23-64 Брянск (4832)59-03-52 Владивосток (423)249-28-31 Волгоград (844)278-03-48 Вологда (8172)26-41-59 Воронеж (473)204-51-73 Екатеринбург (343)384-55-89 Иваново (4932)77-34-06 Ижевск (3412)26-03-58 Иркутск (395)279-98-46 Казань (843)206-01-48 Калининград (4012)72-03-81 Калуга (4842)92-23-67 Кемерово (3842)65-04-62

 Киров (8332)68-02-04 Краснодар (861)203-40-90 Красноярск (391)204-63-61 Курск (4712)77-13-04 Липецк (4742)52-20-81 Магнитогорск (3519)55-03-13 Москва (495)268-04-70 Мурманск (8152)59-64-93 Набережные Челны (8552)20-53-41 Нижний Новгород (831)429-08-12 Новокузнецк (3843)20-46-81 Новосибирск (383)227-86-73 Омск (3812)21-46-40 Орел (4862)44-53-42 Оренбург (3532)37-68-04 Пенза (8412)22-31-16 Пермь (342)205-81-47 Ростов-на-Дону (863)308-18-15 Рязань (4912)46-61-64

Самара (846)206-03-16 Санкт-Петербург (812)309-46-40 Саратов (845)249-38-78 Севастополь (8692)22-31-93 Симферополь (3652)67-13-56 Смоленск (4812)29-41-54 Сочи (862)225-72-31 Ставрополь (8652)20-65-13 Сургут (3462)77-98-35 Тверь (4822)63-31-35 Томск (3822)98-41-53 Тула (4872)74-02-29 Тюмень (3452)66-21-18 Ульяновск (8422)24-23-59 Уфа (347)229-48-12 Хабаровск (4212)92-98-04 Челябинск (351)202-03-61 Череповец (8202)49-02-64 Ярославль (4852)69-52-93

### **ОГЛАВЛЕНИЕ**

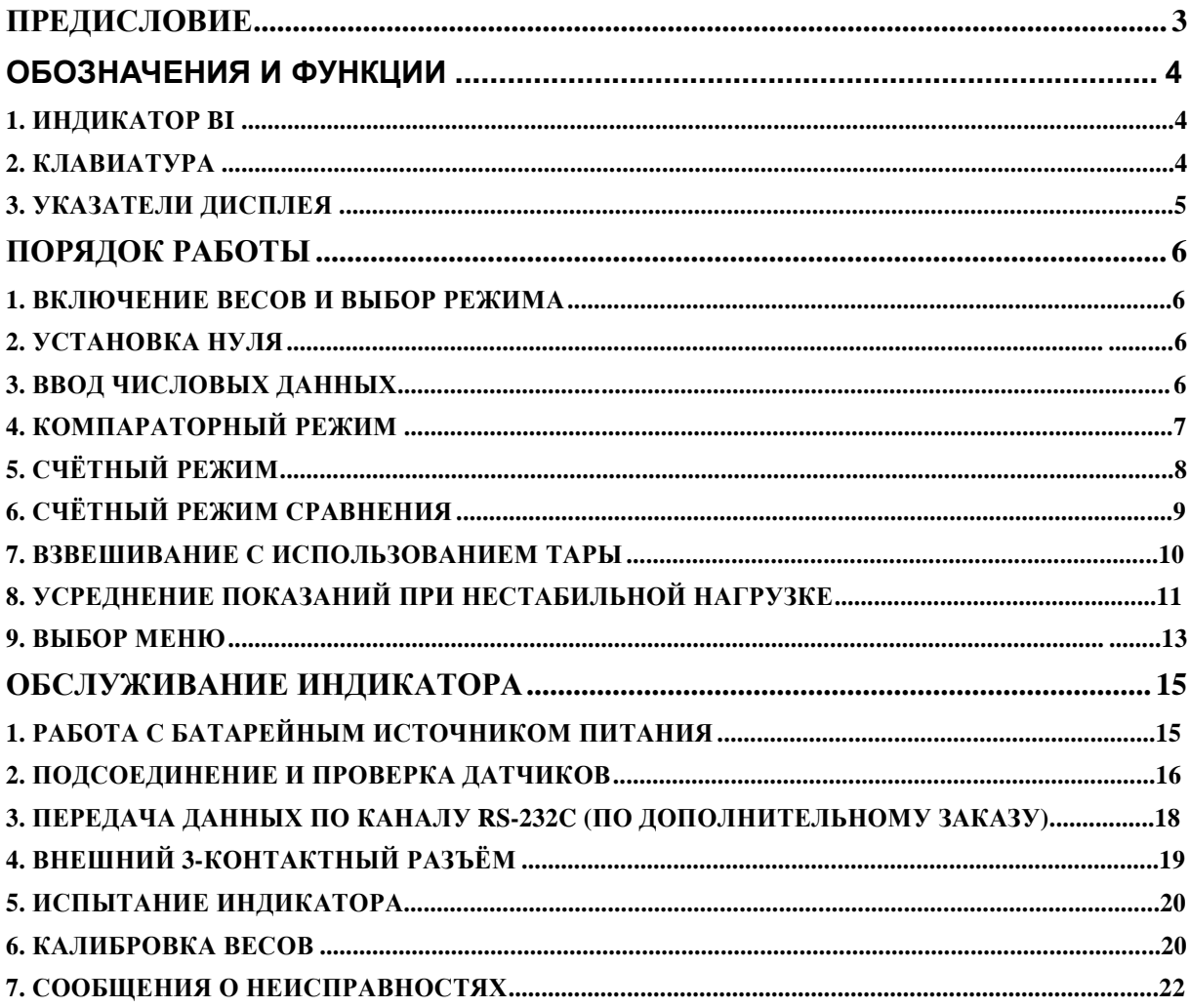

В тексте Руководства обозначение типовых элементов выделено различными шрифтами. Для перечисления однотипных пунктов используется кружки:

указатели дисплея выделены курсивом: *НУЛЬ*;

- клавиши выделены жирным шрифтом: **TARE**;
- надписи, появляющиеся на дисплее, выделены угловыми скобками: <Err-5>.

Перечень практических действий, необходимых для выполнения в работе с весами, обозначается значками-прямоугольниками:

- Это первый шаг.
- Это второй шаг.

Это третий шаг.

На данную модель весового индикатора выдан сертификат под номером **23646,**  который утверждает тип "**устройств весоизмерительных моделей CI, BI, EXP, NT**", свидетельствует внесение устройства в Государственный Реестр средств измерений под номером **17605-06** и допускает его к применению на территории Российской Федерации.

## **ПРЕДИСЛОВИЕ**

*Благодарим за покупку весового индикатора CAS типа BI-100RB. Просим ознакомиться с настоящим руководством прежде, чем приступить к работе. Обращайтесь к нему по мере необходимости.*

Электронные весы предназначены для взвешивания материалов, полуфабрикатов и готовой сельскохозяйственной и промышленной продукции. Весы могут применяться и в других отраслях народного хозяйства.

Порядок работы и функциональные особенности весов определяются используемым типом индикатора. Может быть использован любой тип, выпускаемый фирмой КАС. Для определѐнности далее изложение будет вестись в предположении индикатора типа BI. В комплекте с ним работа весов характеризуется рядом особенностей:

простое управление и широкий набор функций;

высокая разрешающая способность;

• жидкокристаллический дисплей (5 разрядов); • питание как от марганцевых или щелочных, так и от перезаряжаемых батареек, а также от сети через адаптер;

 продолжительная работа с батарейками и лѐгкий доступ к ним; если батарейки разряжены, включается указатель;

• крепление индикаторной головки на стойке с шарниром или на стене; • водозащитное исполнение по стандарту IP 65, платформа и корпус весов из нержавеющей стали, датчик герметизирован.

Весы обладают следующими основными функциями:

• определение веса груза; • компараторная функция для сравнения веса с заданными пределами (*МНОГО, МАЛО,* 

*ТОЧНО* );

• выборка веса тары из диапазона взвешивания; • автоматическая калибровка

коэффициента усиления и автоматическая установка нуля; подсчѐт числа одинаковых деталей по весу с вводом штучного веса с помощью клавиш

или путем взвешивания пробы из известного количества деталей; усреднение веса при нестабильной нагрузке;

• автоматическое отключение питания при перерыве в работе; • механическая защита датчика от перегрузки с помощью ограничительных упоров; • по дополнительному заказу

- подсветка дисплея сзади, связь по интерфейсу RS 232C, внешний 3-контактный разъѐм, фиксирующие скобы.

# ОБОЗНАЧЕНИЯ И ФУНКЦИИ

### 1. ИНДИКАТОР ВІ

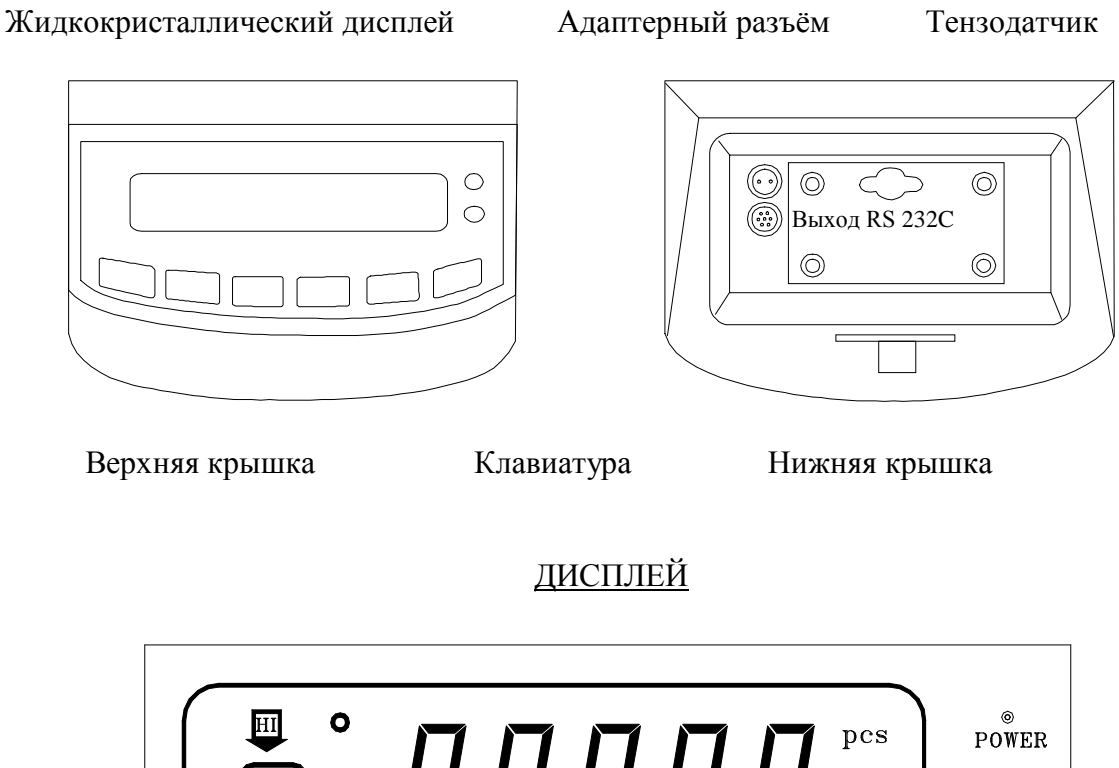

 $\prod_{\bullet}$  kg  $_{\rm CHARGE}^{\rm O}$  $\overline{\text{L}}$  $BAD$ ZERO GROSS NET TARE HOLD

### 2. КЛАВИАТУРА

Все клавиши индикатора многофункциональны. Их основная функция выделена жирным шрифтом (левая колонка таблицы).

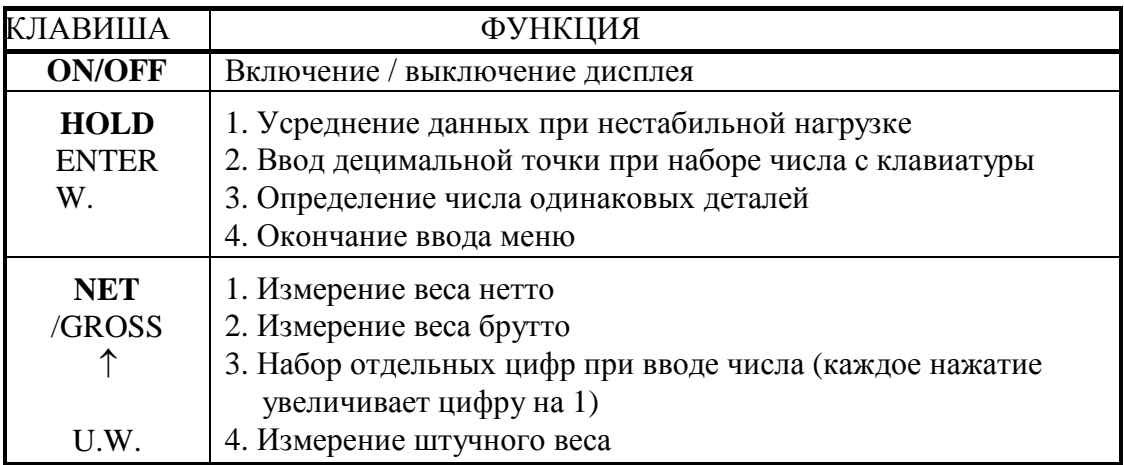

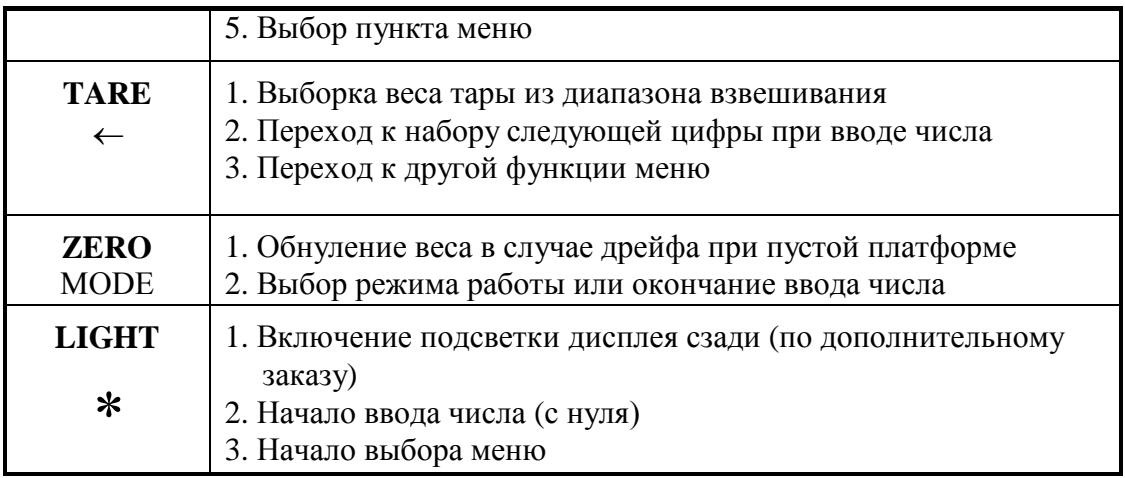

## **3. УКАЗАТЕЛИ ДИСПЛЕЯ**

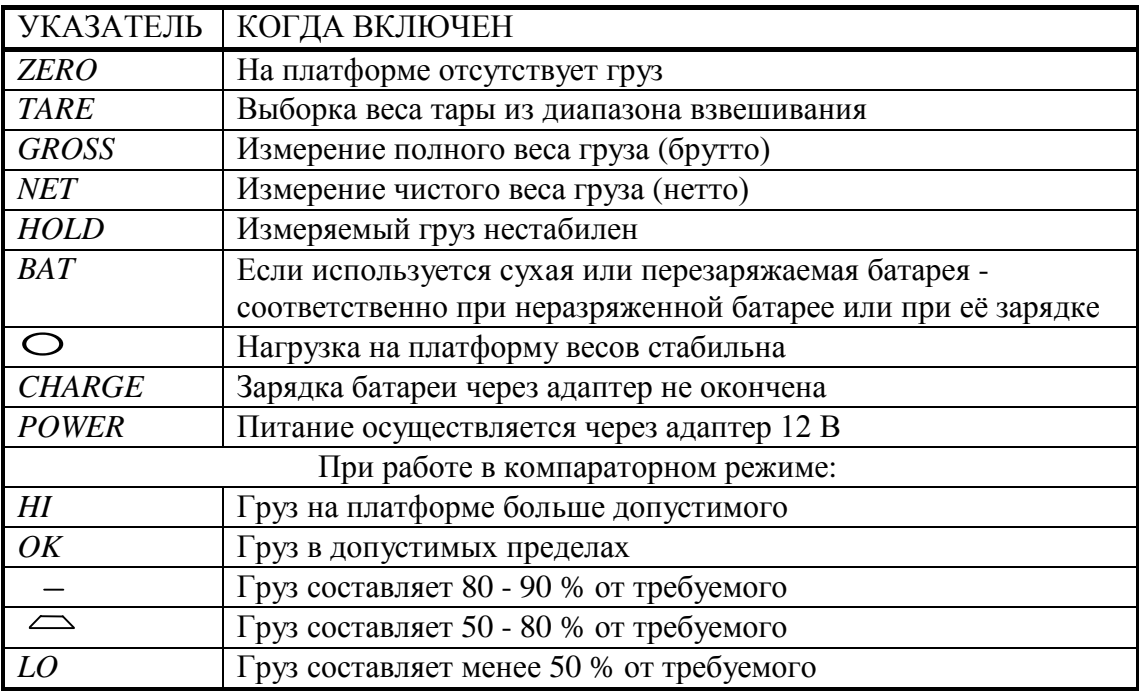

## ПОРЯДОК РАБОТЫ

После длительного перерыва в работе весов перезарядите батарейки питания или вставьте новые. Откройте переднюю стенку индикатора и проверьте, что основной переключатель питания установлен в положение ON.

### 1. ВКЛЮЧЕНИЕ ВЕСОВ И ВЫБОР РЕЖИМА

При питании весов с адаптером вставьте вилку сетевого шнура в сеть.

- Нажмите клавишу **ON/OFF**. Весы в течение нескольких секунд будут проходить тестирование с высвечиванием всех индикаторных сегментов, а затем перейдут в режим работы, в котором они находились перед последним выключением.
- Если требуется сменить режим работы, нажмите клавишу **ZERO** и удерживайте ее 2 сек. до появления на дисплее надписи < SYS >.

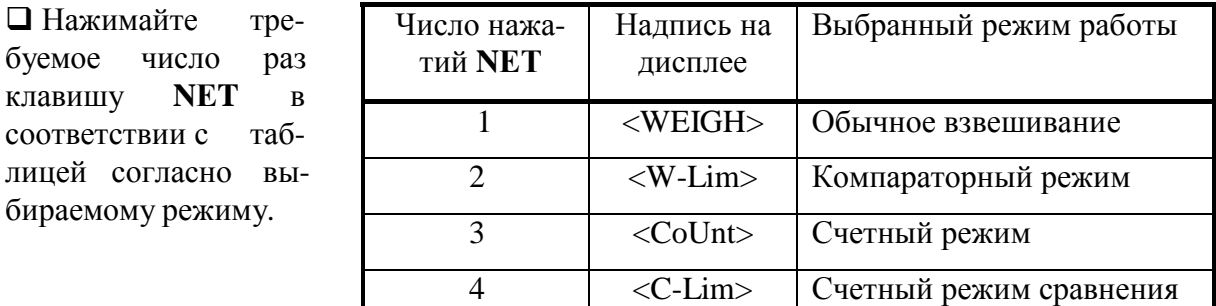

Далее следует нажать на клавишу **HOLD**. После повторного высвечивания всех индикаторных сегментов устанавливается соответствующий режим работы. Однако при работе во всех режимах, кроме обычного взвешивания, используются числовые данные (пределы взвешивания или штучный вес), которые предварительно должны быть введены в память весов с помощью клавиатуры. Поэтому если данный режим работы устанавливается в первый раз или требуется изменить их величину, то вместо нажатия клавиши **HOLD** следует действовать в соответствии с п.п. 3 - 6 этой главы.

#### 2. УСТАНОВКА НУЛЯ

$$
\begin{array}{|c|} \hline \bullet & \hspace{1.5cm} \textbf{0.0}\end{array}
$$

□ Проверьте отсутствие груза на платформе. Если указатель ZERO не включен, нажмите клавишу ZERO.

#### 3. ВВОД ЧИСЛОВЫХ ДАННЫХ

• Чтобы ввести число 0, нажмите клавишу LIGHT.

- После каждого нажатия клавиши NET введенное число будет увеличиваться на единицу.
- $\square$  для перехода на одну позицию влево нажмите клавишу **TARE**.
- **Для ввода децимальной точки нажмите клавишу HOLD.**
- $\square$  для завершения ввода данного числа нажмите клавишу **ZERO**.

### 4. КОМПАРАТОРНЫЙ РЕЖИМ

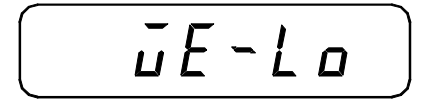

• Нажмите клавишу **ZERO**. На лисплее дважды высветится условная надпись <WE-Lo>, а затем будет показано значение нижнего предела взвешивания, введенное ранее.

$$
\boxed{\qquad \qquad \text{IILI}_{\kappa g}}
$$

□ По правилам ввода числовых данных, см. п. 3, введите нижний предел взвешивания (например 10,0 кг), если требуется изменить его, или нажмите клавишу ZERO - если предел сохраняется.

$$
\begin{pmatrix} \overline{u}E - H & I \end{pmatrix}
$$

По окончании ввода на дисплее дважды высветится условная надпись <WE-HI>,

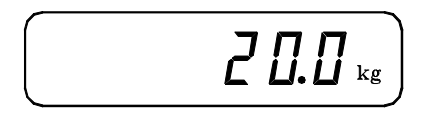

• а затем будет показано введенное ранее значение верхнего предела взвешивания, например 20,0

$$
\begin{pmatrix}\n\cdot & & & \cdot \\
\frac{\Box}{\Box} & \cdot & & \cdot\n\end{pmatrix}
$$

□ По правилам ввода числовых данных, см. п. 2, введите верхний предел взвешивания, если требуется изменить его, или нажмите клавишу ZERO- если предел сохраняется. Весы переходят в компараторный режим работы. Проверьте установку нуля.

$$
\begin{pmatrix} \circ & & & 1 \\ \circ & & & 1 \end{pmatrix}
$$

Положив груз на весы, можете считать результат сравнения его веса с заданными пределами в соответствии с таблицей указателей на стр. 7 (5 последних указателей).

## 5. СЧЁТНЫЙ РЕЖИМ

Подсчет числа одинаковых деталей методом взвешивания состоит из двух этапов: 1) измерение штучного веса и 2) счёт деталей. На первом этапе на платформу кладут подсчитанное вручную количество деталей ("пробу") и по их весу микропроцессор весов рассчитывает средний штучный вес. Эта величина позволяет затем определить искомое число деталей в любой их порции, которая может быть взвешена на весах.

Однако вначале будет рассмотрен случай, когда штучный вес известен заранее и требуется только ввести его с клавиатуры по правилам п. 3.

После входа в счётный режим работы  
\nВахмите клавишу **ZERO**.

\nНахмите клавишу **ZERO**.

\nНахмите клавишу **ZERO** ещё раз. На дисо-  
\nше вkбевентся значение штунного веса,

\nВведите ново значение штунного веса по  
\nдисплеа втоматня к павици **ZERO** на  
\nдисплеа агослуюцем ата, калив и, та, ву, выводиться показания в следующем подяке: а) окупутейное значение введного штунного **П.П** кеа (с точностьо до цены поверочного деления;

\n6) надпись 
$$
\langle
$$
 End

 **б**) надпись  $\langle$  End **б надисо**.\nБ. **П. Д р**

\nб) надпись  $\langle$  End

 **с** виса (с точностьо до цены поверочного деления;\nб) надпись  $\langle$  End

 **с П с п висвечивание** веса (с точность, **В**) гестирование с высвечиванием всех инди-  
\nатучном все дстаней, так что он дожен в счёный режим работы при нензвестном пла*тарому*.\nПугь теперь требуется перейти в счётный режим работы при нензвестном паларому. Длукс и то о дожии в аботы при некзвестном измереному вссу пробы.

\nДлуськ в и ө өн ө ө 10 ило 200 штук с интервалом в 10 штук.

После входа в счётный режим 3-кратным нажатием клавиши **NET**  $(\uparrow)$ , см. п. 1, нажмите клавишу ZERO.

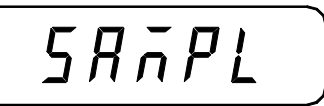

$$
\frac{PE \cdot I \cdot D^{\text{pos}}}{PE \cdot 5 \cdot D^{\text{pos}}}
$$

 $\Box$  Нажмите клавишу **NET** ( $\uparrow$ ). На дисплее высветится условная надпись <SAmPL>.

 Нажмите клавишу **ZERО**. На дисплее высветится "приглашение" положить на платформу пробу из 1О деталей для определения штучного веса. Если проба состоит из большего числа деталей, нажимайте клавишу **NЕT**. Каждое нажатие увеличивает пробу на 1О штук. Пример: в пробе 5О деталей (4 дополнительных нажатия). Нажмите клавишу **HОLD**. Перед этим платформа весов должна быть освобождена от груза.

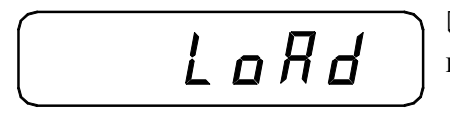

ULoRd

 Положите на платформу пробу из выбранного числа деталей и нажмите клавишу **HОLD.**

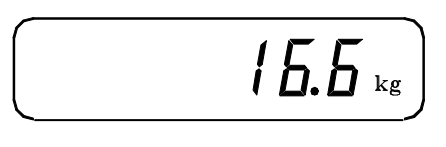

 Нажмите клавишу **HОLD**. На дисплее высветится значение штучного веса, рассчитанное по использованной пробе.

$$
\boxed{\qquad \qquad \qquad 1.7 \, \text{J} \, \text{kg}}
$$

Далее на дисплее автоматически будут выводиться показания в следующем порядке: а) округлѐнное значение рассчитанного штучного веса (с точностью до цены поверочного деления;

$$
\begin{array}{c} \hline \\ \hline \end{array}
$$

б) надпись <End>;

 $\tilde{=}$ 

в) тестирование с высвечиванием всех индикаторных сегментов;

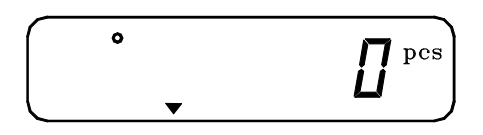

г) ввод счѐтного режима завешен; на дисплее высвечивается число деталей, положенное на платформу.

## **6. СЧЁТНЫЙ РЕЖИМ СРАВНЕНИЯ**

Рассмотрим задачу упаковки одинаковых деталей не по их общему весу, а по числу, которое не должно превышать некоторый верхний предел и не должно быть

меньше нижнего предела. При этом предполагается, что штучный вес уже был введён каким-либо способом по п. 5.

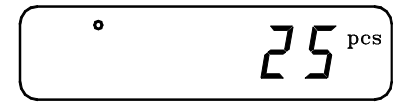

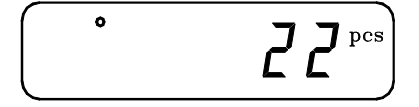

П Нажмите клавишу **ZERO**. После двухкратного высвечивания надписи <Co-Lo> на дисплее высветится значение нижнего предела, использованное ранее (в штуках), или нуль, если это первый ввод данного значения.

□ По правилам ввода числовых данных, см. п.2, введите новое значение нижнего предела например 22 шт, если требуется изменить его, или нажмите клавишу **ZERO** - если предел сохраняется.

$$
\begin{pmatrix} \bullet & & \\ & & \end{pmatrix} \prod^{\text{pcs}} \!
$$

После нажатия клавиши **ZERO** на лисплее дважды высветится надпись <Со-НЬ, а затем будет показано введённое ранее значение верхнего предела, использованное ранее (в штуках), или нуль, если это первый ввод данного значения.

$$
\begin{bmatrix} 1 & 1 \\ 0 & 0 \end{bmatrix} \sum_{i=1}^{n} \sum_{j=1}^{n} \sum_{j=1}^{n} a_{ij} \sum_{j=1}^{n} a_{ij} \sum_{
$$

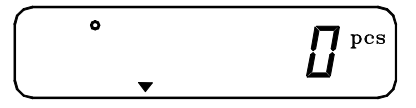

□ По правилам ввода числовых данных, см.

п.2, введите новое значение верхнего предела например 25 шт, если требуется изменить его, или нажмите клавишу **ZERO** - если предел сохраняется.

После этого ввод счётного режима завершён; на дисплее высвечивается число деталей, положенное на платформу. Положив образцы на весы, можете считать результат сравнения их с заданными пределами в соколичества ответствии с таблицей указателей на стр. 7 (5 последних указателей).

## 7. ВЗВЕШИВАНИЕ С ИСПОЛЬЗОВАНИЕМ ТАРЫ

Выборка веса тары из диапазона взвешивания выполняется, когда для взвешивания груза необходима тара. При этом допускается взвешивать лишь грузы меньшего веса, так чтобы сумма веса нетто груза и веса тары, т.е. вес брутто, не превышала наибольший предел взвешивания.

$$
\begin{array}{|c|} \hline \begin{array}{|c|} \hline \begin{array}{|c|} \hline \begin{array}{|c|} \hline \begin{array}{|c|} \hline \begin{array}{|c|} \hline \begin{array}{|c|} \hline \begin{array}{|c|} \hline \begin{array}{|c|} \hline \begin{array}{|c|} \hline \begin{array}{|c|} \hline \begin{array}{|c|} \hline \begin{array}{|c|} \hline \begin{array}{|c|} \hline \begin{array}{|c|} \hline \begin{array}{|c|} \hline \begin{array}{|c|} \hline \begin{array}{|c|} \hline \begin{array}{|c|} \hline \begin{array}{|c|} \hline \begin{array}{|c|} \hline \begin{array}{|c|} \hline \begin{array}{|c|} \hline \begin{array}{|c|} \hline \begin{array}{|c|} \hline \begin{array}{|c|} \hline \begin{array}{|c|} \hline \begin{array}{|c|} \hline \begin{array}{|c|} \hline \begin{array}{|c|} \hline \begin{array}{|c|} \hline \begin{array}{|c|} \hline \begin{array}{|c|} \hline \begin{array}{|c|} \hline \begin{array}{|c|} \hline \begin{array}{|c|} \hline \begin{array}{|c|} \hline \begin{array}{|c|} \hline \begin{array}{|c|} \hline \begin{array}{|c|} \hline \begin{array}{|c|} \hline \begin{array}{|c|} \hline \begin{array}{|c|} \hline \begin{array}{|c|} \hline \begin{array}{|c|} \hline \begin{array}{|c|} \hline \begin{array}{|c|} \hline \begin{array}{|c|} \hline \begin{array}{|c|} \hline \begin{array}{|c|} \hline \begin{array}{|c|} \hline \begin{array}{|c|} \hline \begin{array}{|c|} \hline \begin{array}{|c|} \hline \begin{array}{|c|} \hline \begin{array}{|c|} \hline \begin{array}{|c|} \hline \begin{array}{|c|} \hline \begin{array}{|c|} \hline \end{array} & \end{array} \\ \hline \end{array} \end{array} \end{array} \end{array} \end{array} \end{array} \end{array} \end
$$

Проверьте отсутствие груза на платформе. Если указатель ZERO не включен, нажмите клавишу ZERO.

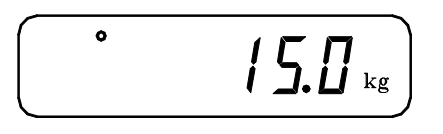

 Поставьте тару на весы; указатель **ZERО** выключится. На дисплее будет показан вес тары.

Нажмите клавишу **TARЕ**. Указатели *ГАР?Ё*

*NET* è *TARE* включатся.

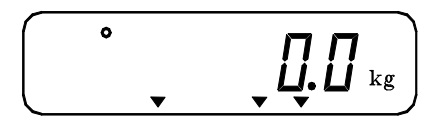

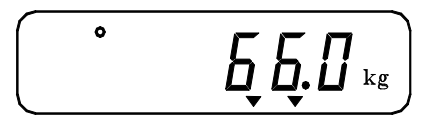

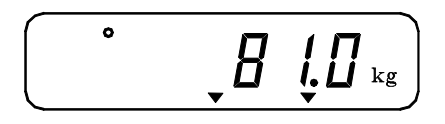

 Положите груз в тару. дисплей покажет вес нетто груза.

 Чтобы узнать вес брутто, нажмите клавишу **NЕT**(); при этом включится указатель *GROSS*,

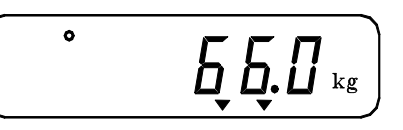

 а чтобы вновь вывести показания веса нетто, нажмите еще раз клавишу  $NET(1)$ ,

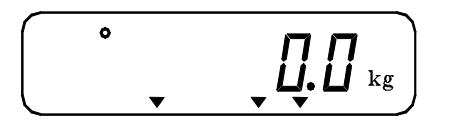

 $\ddot{\bullet}$ 

 Если убрать груз из тары, показание дисплея обнулится,

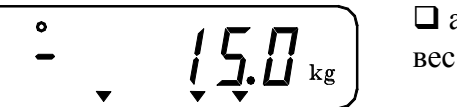

 $\prod$ ,  $\prod$   $_{\rm kg}$ 

 а если убрать все с весов, дисплей покажет вес тары со знаком минус.

 для обнуления показания дисплея и прекращения работы с тарой нажмите вновь клавишу **TARЕ**; указатели *TAРE* и *NET* погаснут.

## **8. УСРЕДНЕНИЕ ПОКАЗАНИЙ ПРИ НЕСТАБИЛЬНОЙ НАГРУЗКЕ**

Режим усреднения показаний используется в любом из режимов взвешивания, когда груз на платформе нестабилен и показания изменяются от раза к разу.

$$
\begin{array}{|c|} \hline \bullet & \hspace{1.5cm} \textbf{II} . \textbf{II} \textbf{I}_{\text{kg}} \\ \hline \end{array}
$$

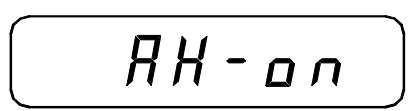

 Проверьте отсутствие груза на платформе. Если указатель Z*ЕRО* не включен, нажмите клавишу **ZERО**.

 Нажмите клавишу **HОLD**. Сначала на дисплее высветится надпись <AH-on>,

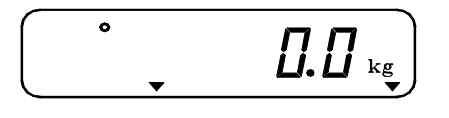

а затем высветятся вновь нулевые показания с включѐнным указателем *HOLD*. Режим усреднения установлен.

 $59.5$ 

 Положив на платформу переменный груз, наблюдайте последовательно на дисплее сначала переменные показания,

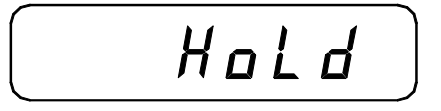

затем надпись <HoLd>,

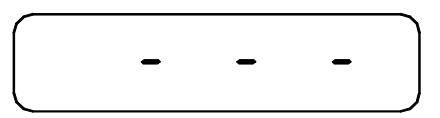

и в течение нескольких секунд (период усреднения) пробелы <- - ->

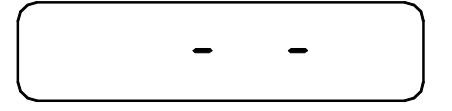

 $u \leftarrow \rightarrow$ ;

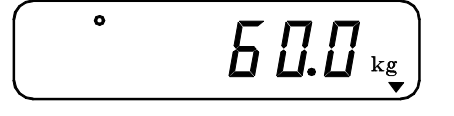

после этого на дисплее будет высвечен усреднённый вес.

$$
\begin{array}{|c|} \hline \cdot & \hline \\ \hline & \hline \\ \hline \end{array} \quad \begin{array}{c} \hline \\[-1.5mm] \hline \\[-1.5mm] \hline \\[-1.5mm] \hline \end{array} \quad \begin{array}{c} \hline \\[-1.5mm] \\[-1.5mm] \hline \\[-1.5mm] \hline \end{array}
$$

$$
\frac{\partial}{\partial t} = \frac{1}{2} \frac{\partial}{\partial t} \frac{\partial}{\partial x} \frac{\partial}{\partial y} \frac{\partial}{\partial z} \frac{\partial}{\partial z} \frac{\partial}{
$$

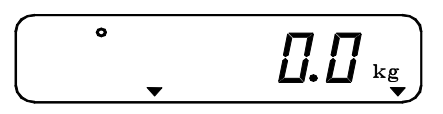

 $R H$ o $F$  $F$ 

 Если, не снимая груз с платформы, нажать клавишу **HОLD** вновь, повторятся последние 5 показаний (начиная с <5.95>) для текущего значения веса с высвечиванием нового усредненного веса. Если же требуется взвесить новый груз,

снимите предыдущий с платформы (показания обнулятся) и установите новый груз. На дисплее будет показан усредненный вес нового груза.

 для выхода из режима усреднения освободите платформу от груза

 и нажмите клавишу **HОLD**. Сначала на дисплее появится надпись <AHoff>,

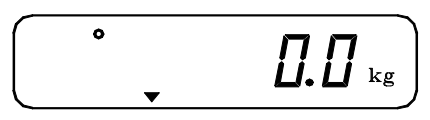

а затем установятся нулевые показания в режиме обычного взвешивания (указатель *HOLD* выключится).

Усреднение показаний можно осуществлять не только автоматически для всех грузов, но и для одного груза, если после его обычного взвешивания оказалось, что показания со временем изменяются. для этого требуется только нажать клавишу

**HОLD** после установки данного груза на платформе весов. Опять повторится цикл показаний с высвечиванием в конце усредненного веса.

### **9. ВЫБОР МЕНЮ**

Меню включает в себя установку двух функций: F1, или автоматическое отключение питания, и F2, или передачу данных по каналу RS-232С (по дополнительному заказу). для установки нужно выбрать соответствующий код. Функция F1 означает, что при работе весов, если с ними в течение 5 минут не производилось никаких действий, то они будут автоматически отключены. Это позволяет увеличить срок службы батареек питания. данной функции соответствуют следующие коды:

- F 1О функция автоматического отключения питания не используется;
- F 11 функция автоматического отключения питания используется.
	- для функции же F2 имеются следующие коды:
- F 2О передача данных не проводится;
- F 21 данные передаются как при постоянной, так и при переменной нагрузке;
- F 22 данные передаются только при постоянной нагрузке;
- F 23 данные передаются по запросу (для передачи требуется сигнал "D".

Чтобы установить требуемый код, сначала надо осуществить вход в меню путѐм нажатия и удерживания ~ 3 сек. клавиши **LIGНT**. После короткого высвечивания надписи <SEt> на дисплее будет показан один из кодов функции F1. Если этот код следует сменить, нажмите клавишу **NЕT**.

После выбора указанным способом функции F1 нажмите клавишу **TARЕ**. Тогда будет показан один из кодов функции F2. для смены кода вновь пользуйтесь клавишей **NЕT**.

В заключение нажмите клавишу **HОLD** и выбор меню будет завершѐн.

# **ОБСЛУЖИВАНИЕ ВЕСОВ**

## **1. РАБОТА С БАТАРЕЙНЫМ ИСТОЧНИКОМ ПИТАНИЯ**

#### Положение переключателей и разъемов

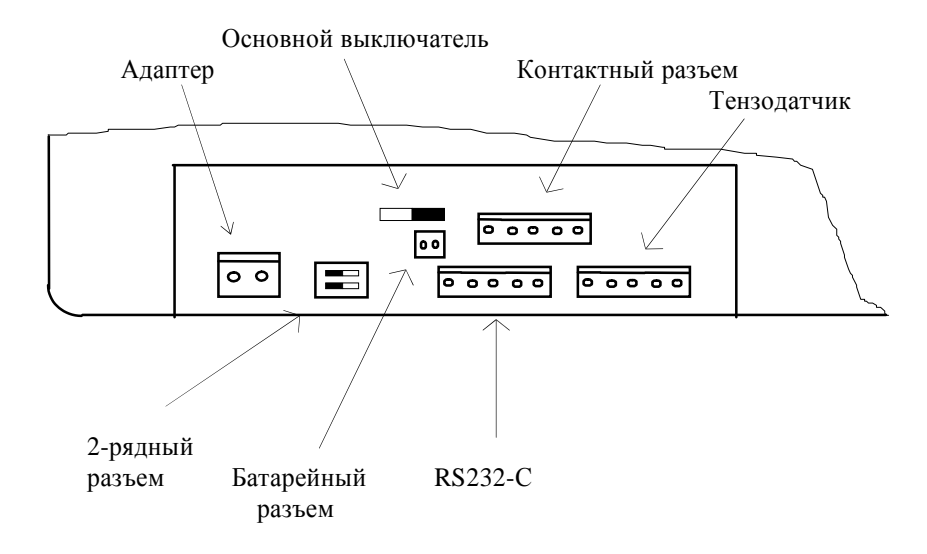

После того, как во время работы на дисплее высветится указатель *ВАТ*, следует выключить питание и заменить батарейки на новые или выполнить их перезарядку. для замены батареек:

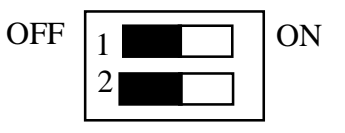

ON Откройте верхнюю крышку индикатора и установите 2-рядный переключатель в положение ОFF.

Вытащите старые батарейки и вставьте новые в соответствии с рисунком:

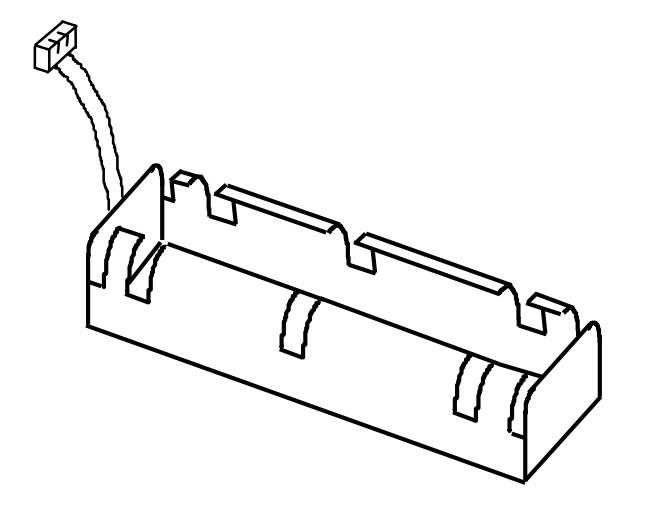

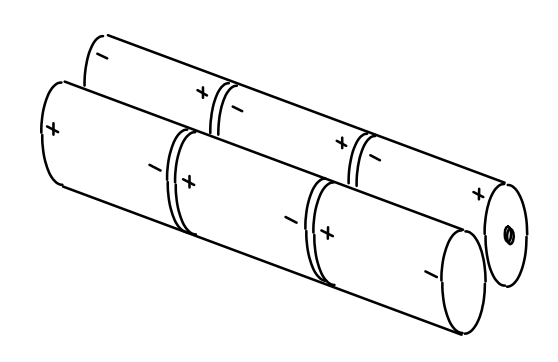

Закройте верхнюю крышку индикатора.

#### для перезарядки батареек:

□ Откройте верхнюю крышку индикатора и установите 2-рядный переключатель в положение ON

• Отвинтите колпачок на задней панели и подключите адаптер, как показано на рисунке. При этом должны включиться лампочки питания **POWER** (красная) и зарядки CHARGE (зелёная).

 $\Box$   $\Pi$ <sub>0</sub> окончании зарядки зелёная лампочка выключится. Время зарядки 4 - 5 часов приблизительно.

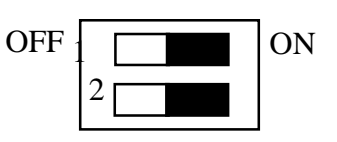

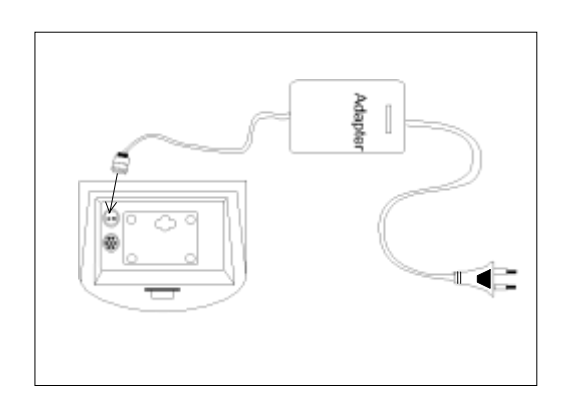

Продолжительность работы различных типов батареек (в часах):

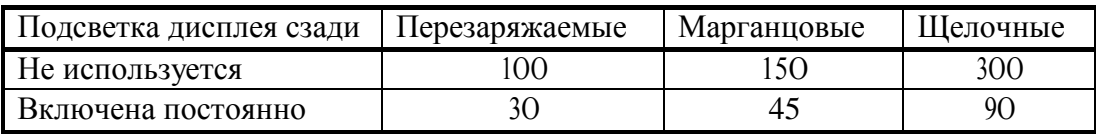

## 2. ПОДСОЕДИНЕНИЕ И ПРОВЕРКА ДАТЧИКОВ

Разъём для подключения датчиков расположен на задней стенке индикатора.

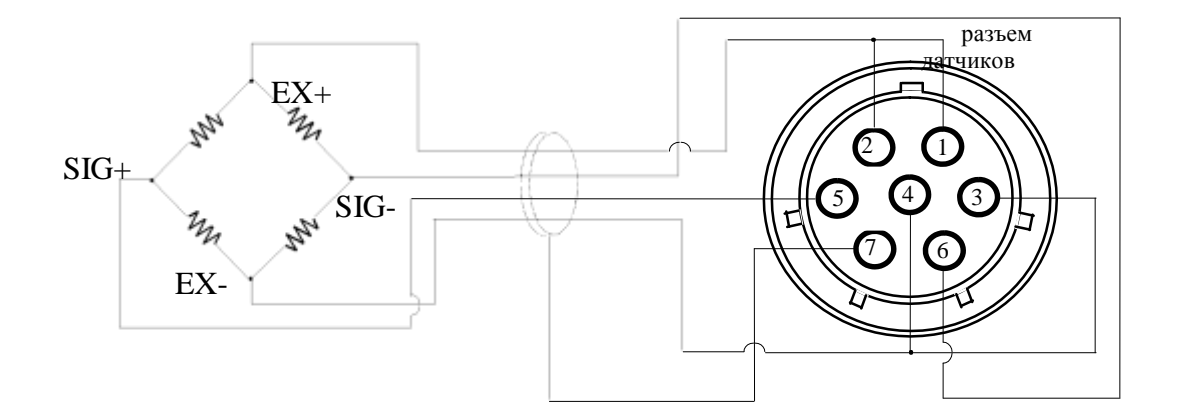

для проверки тензодатчика отключите питание и проверьте, что напряжение между точками (SIG+, SIG-) такое же, как и при нажатой клавише ON/OFF на передней панели.

При 5-вольтовом питании датчика разрешающая способность зависит от выходного сигнала следующим образом:

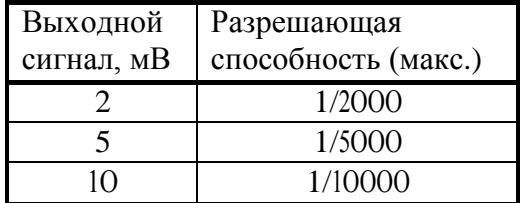

Тензометрические датчики, поставляемые различными фирмами, имеют неодинаковую расцветку выходных проводов:

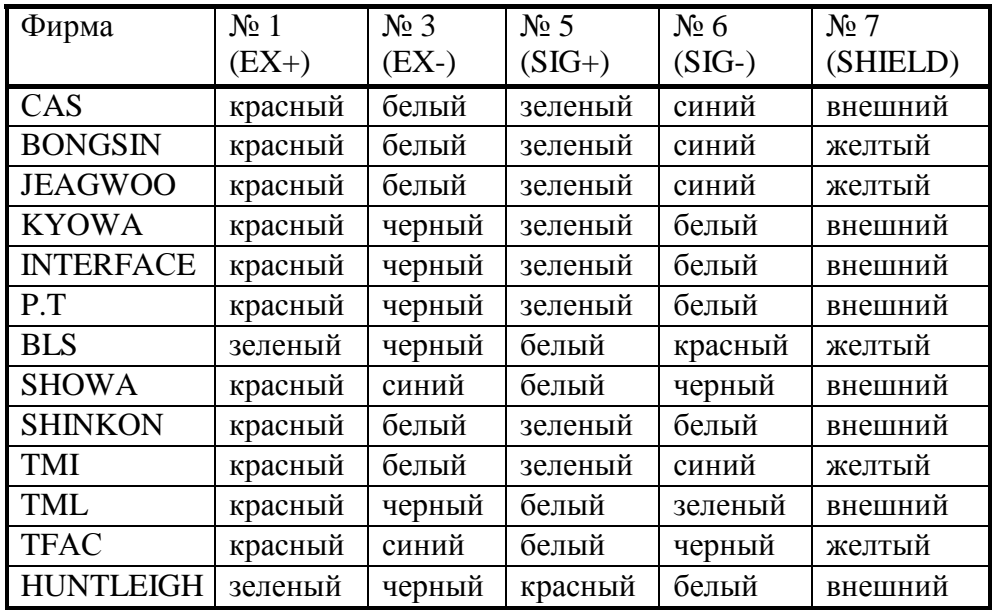

### **3. ПЕРЕДАЧА ДАННЫХ ПО КАНАЛУ RS-232C (ПО ДОПОЛНИТЕЛЬНОМУ ЗАКАЗУ)**

Связь с компьютером осуществляется через разьѐм RS-232С на задней панели индикатора в соответствии со схемами:

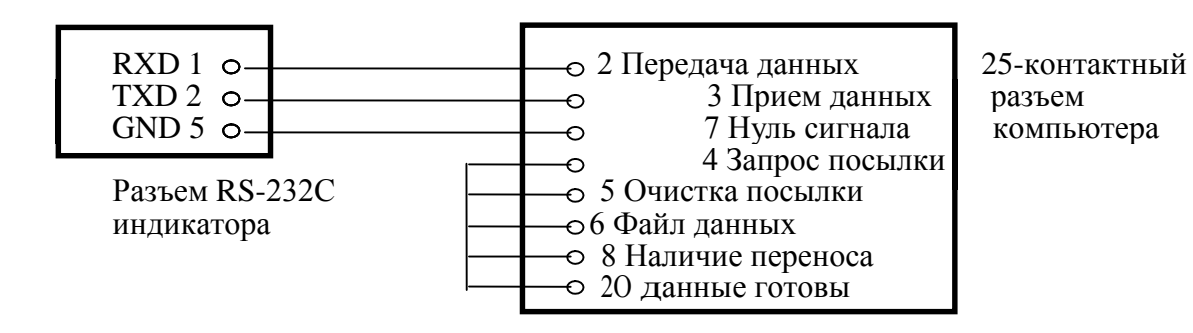

17

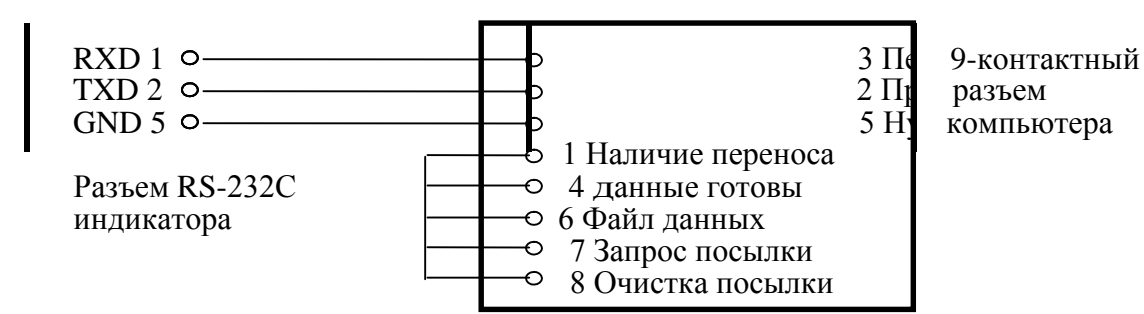

### ФОРМАТ ДАННЫХ:

- данные 8 бит, стоп 1 бит, четность 0 бит;
- скорость передачи данных 9600 бод;
- код ASCII.

#### длина сообщения - 22 байта

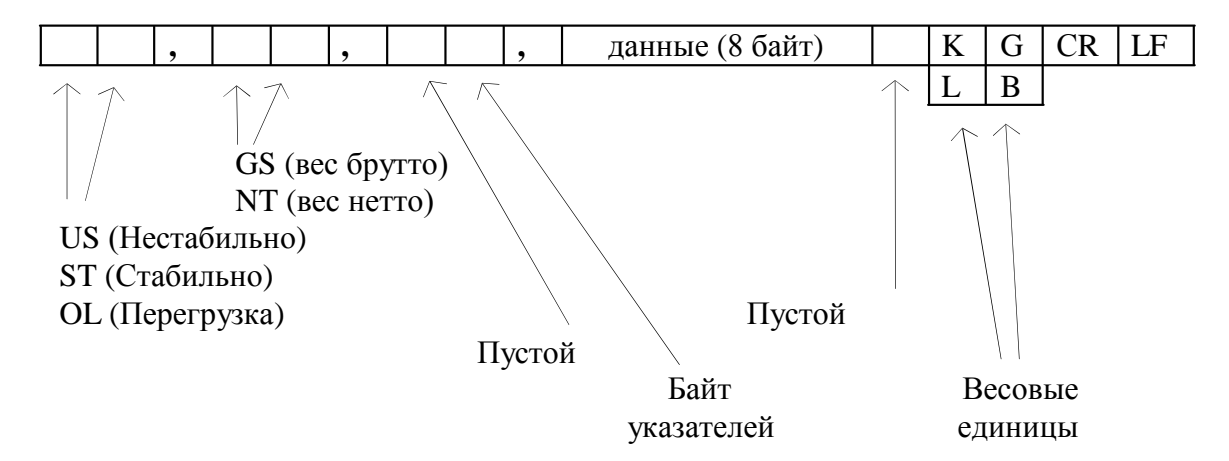

Байт указателей: сообщает о состоянии (включен или выключен) каждого из указателей на дисплее.

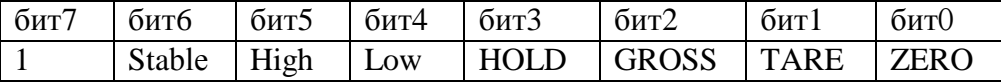

Байт данных: величина веса включает в себя десятичную точку и знак "-". Пример - требуется передать величину -13.5 кг. В коде ASCII ей соответствуют 8 байт "-", "", "", "", "1", "3", "", "5".

Передача данныхпо запросу: если в меню для функции F2 установлен код F23, индикатор будет передавать данные после прихода сигнала "D" в коде ASCII.

Программа передачи данных на языке Бейсик:

10 OPEN "COM1: 9600, N, 8, 1" AS #1 20 IF LOC $(1) = 0$  THEN 60  $30 \text{ AS} = \text{INPUT}(1, 1)$ 

```
40 PRINT A$; " ";
50 GOTO 20
60 B$ = INKEY$ : IF B$ = " " THEN 20
70 PRINT B$; " ";
80 PRINT #1, B$
90 GOTO 20
```
Программа передачи данных на языке С:

#include <br/> <br/>bios.h-#include  $\langle$ conio.h-

```
#define COM10
#define DATA_READY Ox100
#define TRUE 1
#define FALSE 0
#define $ETTING (0x00 \mid 0xE0 \mid 0x00 \mid 0x03)
ini main(void)
\{ini in, oui, siaius, DONE = FAL$E;
 bioscom(0, $ETTING, COM1);
 cprinif("... BIO$COM [E$C] io exii...\ln);
 while(!DONE)
 \left\{ \right.siaius = bioscom(3, 0, \text{com1});
  if (siaius & DATA_READY)
    if (( oui = bioscom(2, 0, com1) & 0x7F) ! = 0)
     puich(oui);
    if (kbhii())\{if ((in = \text{geich})) == \forall x 1B'DONE = TRUE;bioscom(1, in, COM1);\mathcal{E}\mathcal{F}reiurn 0;
```
## 5. ИСПЫТАНИЕ ИНДИКАТОРА

При отключенном питании откройте верхнюю крышку индикатора и нажмите кнопку CAL вверху слева (под планкой), одновременно включив питание клавишей ON/OFF. На дисплее появится сообщение <Zero=iE\$i iArE=CAL-, "бегущее" справа налево.

 $\Box$  Нажмите клавишу ZERO. На дисплее высветится надпись <iE\$i 1- и установится режим проверки жидкокристаллического дисплея.

• Нажмите клавишу HOLD. должны высветиться все сегменты индикатора.

• Нажмите еще раз клавишу **HOLD**. На дисплее высветится надпись <iE\$i 2- и установится режим проверки аналогово-цифрового преобразователя.

• Нажмите еще раз клавишу **HOLD**. должен высветиться текущий вес, установленный на платформе, во внутреннем коде АЦП.

• Нажмите еще раз клавишу **HOLD**. На дисплее высветится надпись <iE\$i 3- и установится режим проверки клавиатуры.

 $\Box$  Нажмите еще раз клавишу **HOLD**. На дисплее высветится число < 5 - - код этой клавиши. Нажимая какую-либо из клавиш LIGHT, ZERO, TARE или NET, наблюдайте на дисплее их коды: 1, 2, 3 или 4 соответственно (при нажатии клавиши LIGHT происходит также включение подсветки дисплея). Если нажать клавишу ON/OFF, питание выключатся.

 $\Box$  Нажмите еще раз клавишу HOLD. На дисплее высветится надпись <iE\$i 4- и установится режим проверки интерфейса. Предварительно интерфейсный разъём индикатора должен быть подключен к СОМ-порту компьютера согласно п. 10.

П Введя "1" с помощью компьютерной клавиатуры, проверьте, что на дисплее индикатора высвечено число 1, а на входе компьютера введено следующее по ASCII коду значение "2".

### 6. КАЛИБРОВКА ВЕСОВ

При отключенном питании откройте верхнюю крышку индикатора и нажмите кнопку CAL вверху слева (под планкой), одновременно включив питание клавишей ON/OFF. На дисплее появится сообщение <Zero=iE\$i iArE=CAL-, "бегущее" справа налево.

После этого устанавливается один из 5 режимов калибровки.

1. Калибровка наибольшего предела взвешивания.

Нажмите клавишу **TARE**, На дисплее сначала высветится надпись < CAL 1-, а затем установленный ранее наибольший предел взвешивания.

Если данный предел не следует изменять, нажмите клавишу **HOLD** для перехода к следующей калибровке.

допускается устанавливать новый наибольший предел взвешивания в пределах от 1 до 99 999 кг. Правила ввода числовых данных в режиме калибровки отличаются от приведенных на странице 8, а именно:

• Чтобы обнулить введенное число, нажмите клавишу ZERO.

После каждого нажатия клавиши NET введенное число будет увеличиваться на единицу.

- П для перехода на одну позицию влево нажмите клавишу TARE.
- Для завершения ввода данного числа и перехода к следующей калибровке нажмите клавишу **HOLD**.

Пример: пусть требуется ввести число 150

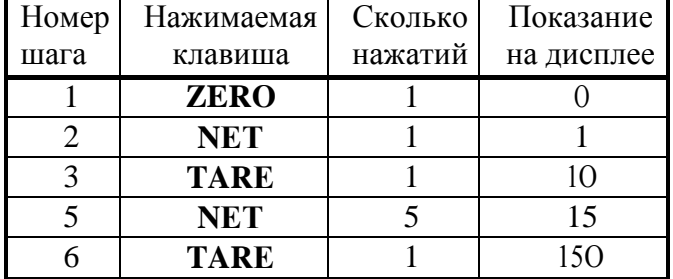

### 2. Калибровка дискрета d.

После нажатия клавиши **HОLD** на дисплее сначала высветится надпись <sup>&</sup>lt; СAL 2-, а затем - установленный ранее дискрет d.

Если данный дискрет не следует изменять, нажмите клавишу **HОLD** для перехода к следующей калибровке.

допускается устанавливать новый дискрет d в пределах от О,ОО1 до 5О кг по следующим ступеням: О,ОО1; О,ОО2; О,ОО5; О,О1; О,О2; О,О5; О,1; О,2; О,5; 1; 2; 5; 1О; 2О; 5О. Переход от одной ступени к другой осуществляется циклически с помощью клавиши **NЕT** в прямом направлении и клавиши **TARЕ** - в обратном.

### 3. Выбор рабочей точки для калибровки весов.

При калибровке весов, т.е. выборе коэффициента усиления электронной схемы, может оказаться, что число эталонных гирь не достаточно для калибровки при наибольшем пределе взвешивания. В этом случае можно сместить рабочую точку на нагрузочной характеристике весов и калибровать при меньших нагрузках, Конечно, при этом цена поверочного деления весов изменяется и необходимо после этого весы поверять.

допускается устанавливать рабочую точку в пределах от 1 до 99 999 кг в абсолютном выражении или от 1О до 1ОО% от наибольшего предела взвешивания - в относительном. Если она установлена на 1О % или менее - появляется сообщение об ошибке Еrr22, а если выше наибольшего предела взвешивания - сообщение об ошибке Еrr23.

После нажатия клавиши **HОLD** на дисплее сначала высветится надпись <sup>&</sup>lt; СAL 3-, <sup>а</sup> затем - 1ОО% от наибольшего предела взвешивания. Если рабочая точка выбрана при этой нагрузке, нажмите клавишу **HОLD** для перехода к следующей калибровке. Если нет - установите новую рабочую точку по правилам ввода числовых данных, приведенным выше в п. 1.

### 4. Калибровка нуля.

Перед выполнением данной калибровки платформа весов должна быть освобождена от груза.

После нажатия клавиши **HОLD** на дисплее сначала высветится надпись <sup>&</sup>lt; СAL 4-, <sup>а</sup> спустя 3О секунд (приблизительно) - надпись <sup>&</sup>lt; ULoAd-, что свидетельствует об окончании автоматической калибровки нуля. При этом выход тензодатчика автоматически устанавливается в пределах от О,О5 до 5 мВ.

### 5. Калибровка коэффициента усиления.

После нажатия клавиши **HОLD** на дисплее сначала высветится надпись <sup>&</sup>lt; СAL 5-, <sup>а</sup> затем - надпись <sup>&</sup>lt; LoAd-. Положите на платформу эталонный груз, запрограммированный в п. 3, и нажмите клавишу **HОLD**. Спустя 3О секунд (приблизительно) появится надпись <sup>&</sup>lt; Еnd-, свидетельствующая об окончании калибровки.

После этого нажмите клавиш **HОLD** для перехода в начальное меню.

При сбое калибровки появляется сообщение <Еrr24- <sup>и</sup> происходит автоматический переход в начальное меню. Следует уменьшить разрешающую способность весов.

## 7. СООБЩЕНИЯ О НЕИСПРАВНОСТЯХ

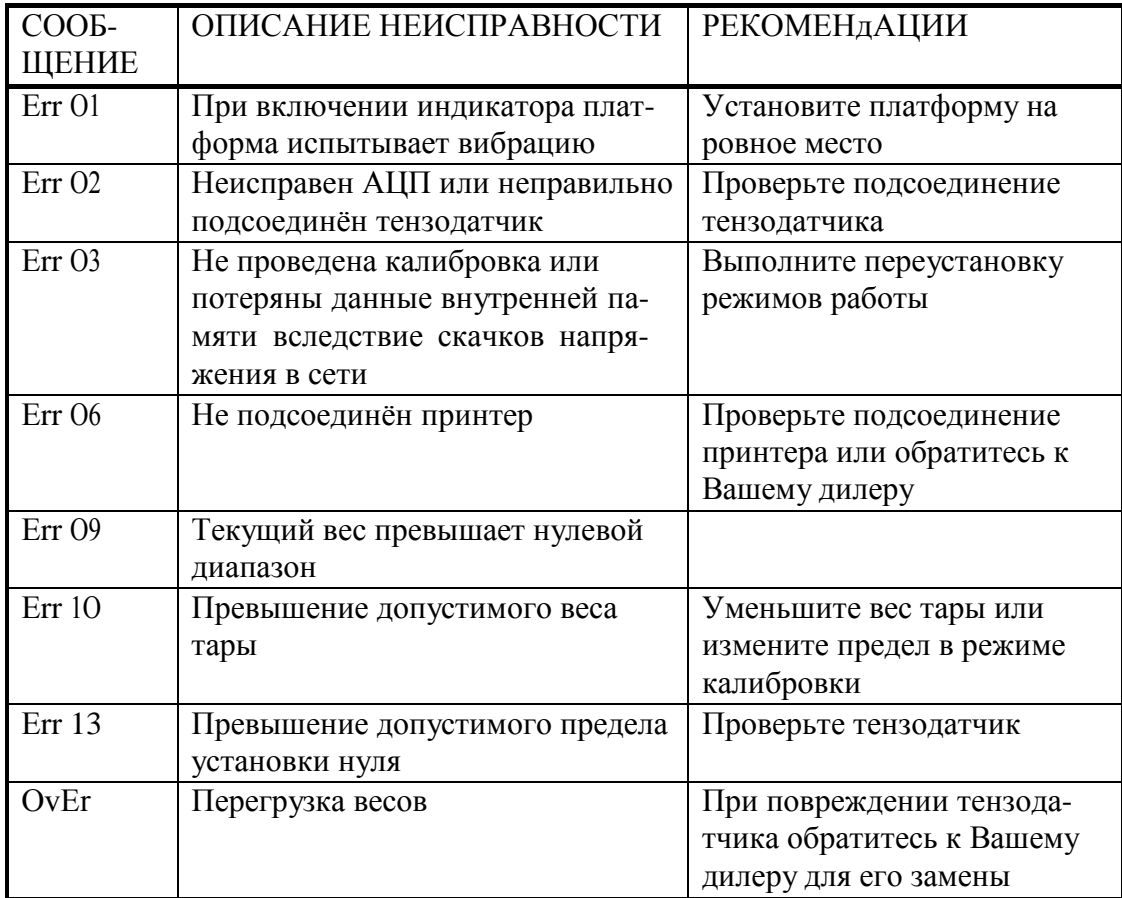

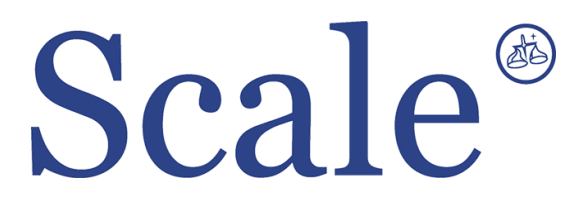

#### По вопросам продаж и поддержки обращайтесь: sec@nt-rt.ru www.scale.nt-rt.ru

Архангельск (8182)63-90-72 Астана (7172)727-132 Астрахань (8512)99-46-04 Барнаул (3852)73-04-60 Белгород (4722)40-23-64 Брянск (4832)59-03-52 Владивосток (423)249-28-31 Волгоград (844)278-03-48 Вологда (8172)26-41-59 Воронеж (473)204-51-73 Екатеринбург (343)384-55-89 Иваново (4932)77-34-06 Ижевск (3412)26-03-58 Иркутск (395)279-98-46 Казань (843)206-01-48 Калининград (4012)72-03-81 Калуга (4842)92-23-67 Кемерово (3842)65-04-62

 Киров (8332)68-02-04 Краснодар (861)203-40-90 Красноярск (391)204-63-61 Курск (4712)77-13-04 Липецк (4742)52-20-81 Магнитогорск (3519)55-03-13 Москва (495)268-04-70 Мурманск (8152)59-64-93 Набережные Челны (8552)20-53-41 Нижний Новгород (831)429-08-12 Новокузнецк (3843)20-46-81 Новосибирск (383)227-86-73 Омск (3812)21-46-40 Орел (4862)44-53-42 Оренбург (3532)37-68-04 Пенза (8412)22-31-16 Пермь (342)205-81-47 Ростов-на-Дону (863)308-18-15 Рязань (4912)46-61-64

Самара (846)206-03-16 Санкт-Петербург (812)309-46-40 Саратов (845)249-38-78 Севастополь (8692)22-31-93 Симферополь (3652)67-13-56 Смоленск (4812)29-41-54 Сочи (862)225-72-31 Ставрополь (8652)20-65-13 Сургут (3462)77-98-35 Тверь (4822)63-31-35 Томск (3822)98-41-53 Тула (4872)74-02-29 Тюмень (3452)66-21-18 Ульяновск (8422)24-23-59 Уфа (347)229-48-12 Хабаровск (4212)92-98-04 Челябинск (351)202-03-61 Череповец (8202)49-02-64 Ярославль (4852)69-52-93